<span id="page-0-0"></span>[Introduction: SPSS](#page-1-0) [Basic Statistics and Tests](#page-8-0) [Correlation & Regression with SPSS](#page-9-0) [ANOVA and ANCOVA](#page-31-0) [Logistic regression](#page-44-0) of an and ANOVA and ANCOVA Logistic regression and ANOVA and ANOVA and ANOVA

# Statistical Methods with SPSS (Statistics session for Staffs and PhD students)

Graduate School, Staffordshire University

(Asad) Md Asaduzzaman Department of Engineering

- 
- $\blacksquare$  md.asaduzzaman@staffs.ac.uk
	- www.mdasad.com

11th November, 2022

<span id="page-1-0"></span>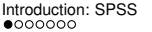

## Preliminaries ...

# Session plan

- ▶ SPSS introduction and some data manipulation techniques in SPSS
- Basic stats and tests of significance (one sample and two sample tests) in **SPSS**
- ▶ Correlation and multiple linear regression with SPSS
- $\triangleright$  Break (10 -15 mins)
- ▶ Analysis of variance (ANOVA): one-way, two-way and ANCOVA with SPSS
- Logistic regression with SPSS (if time permits!!)
- ▶ Hop-On, Hop-Off ( ... feel free to leave/join ... ).

Expectation: Statistics knowledge (tests, correlation, regression, one-way/two-way ANOVA and logistic regression).

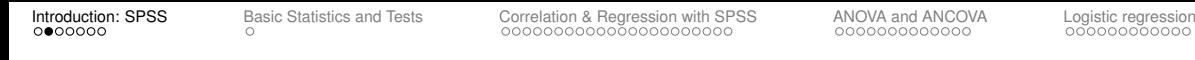

What is SPSS?

KED KAP KED KED E VAA

SPSS is short for Statistical Package for the Social Sciences, and it is used by various kinds of researchers for complex statistical data analysis. The SPSS software package was created for the management and statistical analysis of data.

- ▶ Data entry, reading or import and handling are very easy (Text, CSV, Excel files can be imported easily)
- ▶ Many built-in data manipulation tools such as computing, recoding or transforming variables, split files
- ▶ Advanced statistical analysis, model fitting and model diagnostics can be performed easily.
- ▶ Output can be imported or transferred easily into word or word-processing softwares.
- ▶ Staffordshire University has the full version of SPSS, and the software licence is updated every year.

<<< Asad, Dept. of Engineering, Staffordshire University >>> <[Slide # **1** of 54] >

## SPSS blank data editor - Data view

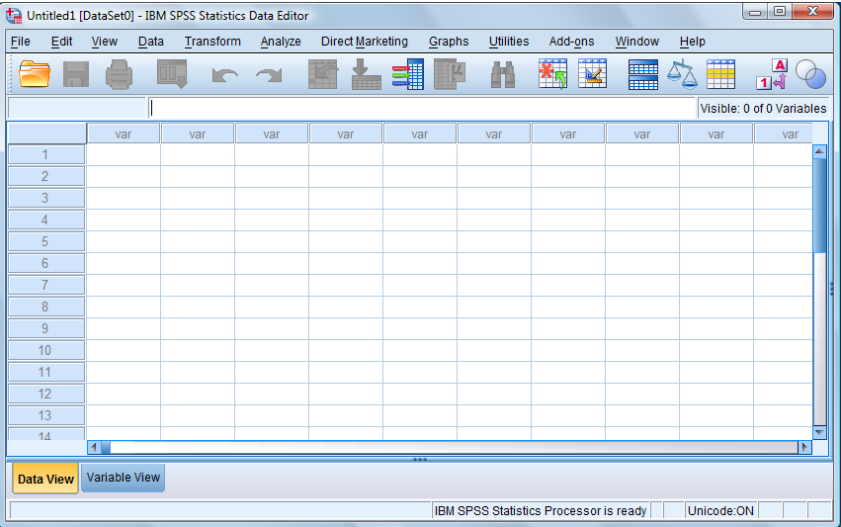

**KID X イロン K ミン K ミン / ミー めんぐ** 

#### <<< Asad, Dept. of Engineering, Staffordshire University >>> <[Slide # **2** of 54] >

#### SPSS blank data editor - Variable view

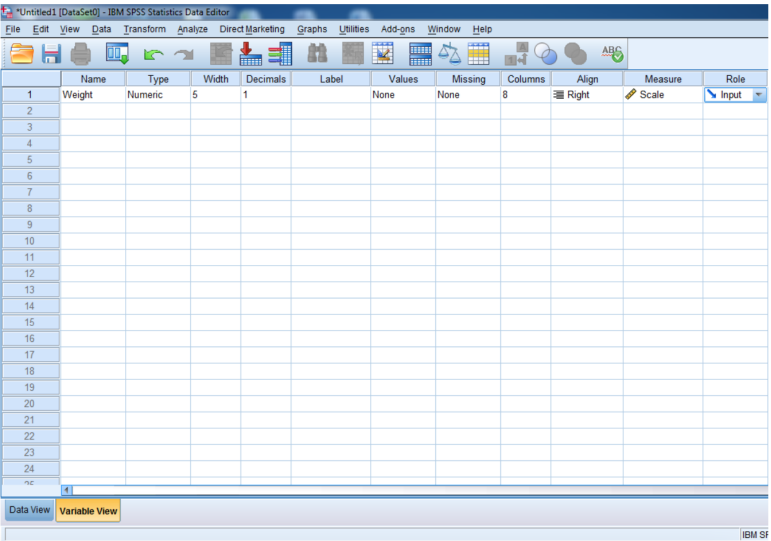

**KID X イロン K ミン K ミン / ミー めんぐ** 

<<< Asad, Dept. of Engineering, Staffordshire University >>> <[Slide # **3** of 54] >

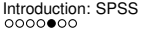

[Basic Statistics and Tests](#page-8-0) [Correlation & Regression with SPSS](#page-9-0) [ANOVA and ANCOVA](#page-31-0) [Logistic regression](#page-44-0) cooperation & Regression with SPSS ANOVA and ANCOVA Logistic regression

## SPSS data file view

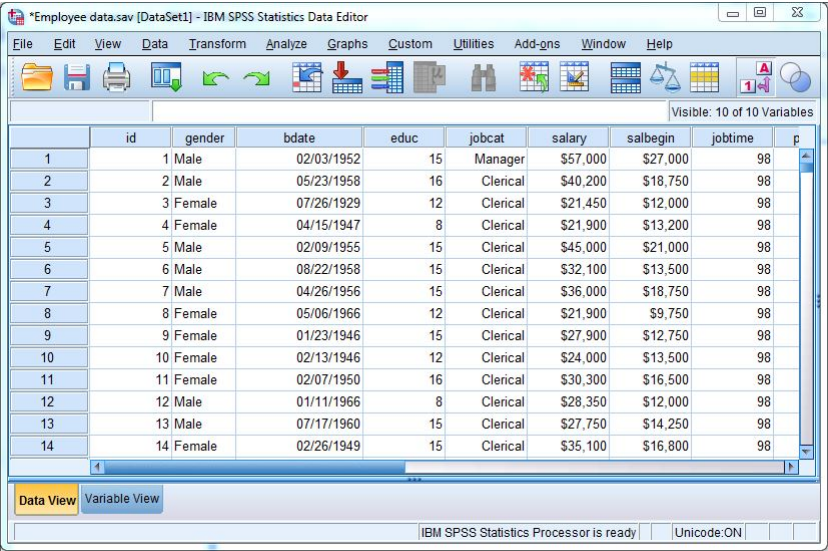

**KID X イロン K ミン K ミン / ミー めんぐ** 

<<< Asad, Dept. of Engineering, Staffordshire University >>> <[Slide # **4** of 54] >

A quick demo on SPSS.

**KID X イロン K ミン K ミン / ミー めんぐ** 

<<< Asad, Dept. of Engineering, Staffordshire University >>> <[Slide # **5** of 54] >

[Introduction: SPSS](#page-1-0) [Basic Statistics and Tests](#page-8-0) [Correlation & Regression with SPSS](#page-9-0) [ANOVA and ANCOVA](#page-31-0)<br>
CORRELATION AND ANOVA AND ANOVA AND ANOVA AND ANOVA AND ANOVA AND ANOVA AND ANOVA AND ANOVA AND ANOVA

## Some basic operations in SPSS

- ▶ Other two important windows are: Syntax window and Output window. Many prefers to use menu bars rather than syntax.
- ▶ Data manipulation can be performed easily with lots of options. Some frequently used options are: Compute, Recode, Select Cases, Split File, etc. These options can be found under menu: Data, Transform. (a quick demo)
- Analysis menus can be found under the tab: Analyze
- ▶ Our focus today
	- ▶ Basic stats and tests: Analyze  $\rightarrow$  Descriptive Statistics/Compare Means
	- ▶ Correlation: Analyze  $\rightarrow$  Correlate  $\rightarrow$  Bivariate
	- ▶ Linear regression: Analyze  $\rightarrow$  Regression  $\rightarrow$  Linear
	- ▶ ANOVA (1-way): Analyze → Compare Means → One-Way ANOVA
	- ▶ ANOVA (2-way & ANCOVA): Analyze  $\rightarrow$  General Linear Model  $\rightarrow$  Univariate
	- ▶ Logistic regression: Analyze  $\rightarrow$  Regression  $\rightarrow$  Binary Logistic

## <span id="page-8-0"></span>Descriptive stats and tests of significance with **Employee**.say data

 $Emplove$ . sav datafile contains information on (474 employees):

▶ id, gender, birth date, education level (in single years), job category (managerial, clerical, custodial), current salary, beginning salary, months since hire, previous experience in months, minority classification (yes/no)

## Basic stats and tests

- $\blacktriangleright$  Frequency tables
- ▶ Cross tables and Chi-square test
- ▶ One-sample t-test
- ▶ Two independent sample t-test
- ▶ Paired sample t-test

<span id="page-9-0"></span>[Introduction: SPSS](#page-1-0) [Basic Statistics and Tests](#page-8-0) [Correlation & Regression with SPSS](#page-9-0) [ANOVA and ANCOVA](#page-31-0) [Logistic regression](#page-44-0) and ANOVA and ANOVA and ANCOVA Logistic regression and ANOVA and ANOVA and ANCOVA

## Correlation & Regression

**Correlation:** Simply measures the strength of association between variables. In statistical terms, correlation (*r*) denotes linear relationship between two quantitative variables. If one increases the other will also increase or decrease or vice-versa. Varies between -1 and +1. Scatter diagram is a useful visual tool to explore correlation.

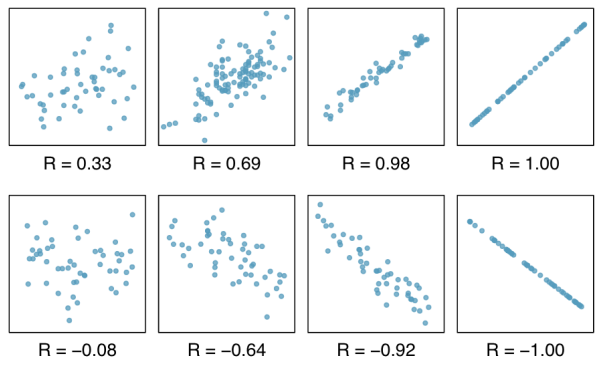

メロメメ 母メメ ミメメ ミメ  $200$  Asad, Dept. of Engineering, Staffordshire University >>> <[Slide # 8 of 54] >

[Introduction: SPSS](#page-1-0) [Basic Statistics and Tests](#page-8-0) [Correlation & Regression with SPSS](#page-9-0) [ANOVA and ANCOVA](#page-31-0) [Logistic regression](#page-44-0) and ANOVA and ANOVA and ANCOVA Logistic regression and ANOVA and ANOVA

## Correlation ... continued

Some basic examples of correlation:

- $\blacktriangleright$  age and height
- ▶ advertisement spending and product sell
- ▶ amount of fertiliser use and crop yield
- ▶ IQ score and exam mark
- ▶ car mileage and car price
- $\blacktriangleright$  item price and their demand

## Correlation ... continued

A quick demo of correlation into SPSS with Employee.sav dataset. The datafile contains information on (474 employees):

▶ id, gender, birth date, education level (in single years), job category (managerial, clerical, custodial), current salary, beginning salary, months since hire, previous experience in months, minority classification (yes/no)

Scatter plot: Graphs  $\rightarrow$  Legacy Dialogs  $\rightarrow$  Scatter/Dot Correlation: Analyze  $\rightarrow$  Correlate  $\rightarrow$  Bivariate

[Introduction: SPSS](#page-1-0) [Basic Statistics and Tests](#page-8-0) [Correlation & Regression with SPSS](#page-9-0) [ANOVA and ANCOVA](#page-31-0) [Logistic regression](#page-44-0) and ANOVA and ANOVA and ANOVA Regression of and ANOVA and ANOVA and ANOVA and ANOVA and ANOVA and ANOVA

## Correlation ... Scatter plot

 $\triangleright$  Explore the relationship between variables: education level, current salary, beginning salary, months since hire, previous experience in months

- ▶ Plot scatter diagrams
- ▶ Obtain the correlation coefficients
- $\triangleright$  Check whether correlation coefficients are significant

SPSS demo on scatter plot and correlation:

Scatter plot: Graphs  $\rightarrow$  Legacy Dialogs  $\rightarrow$  Scatter/Dot

Correlation: Analyze  $\rightarrow$  Correlate  $\rightarrow$  Bivariate

## Correlation matrix

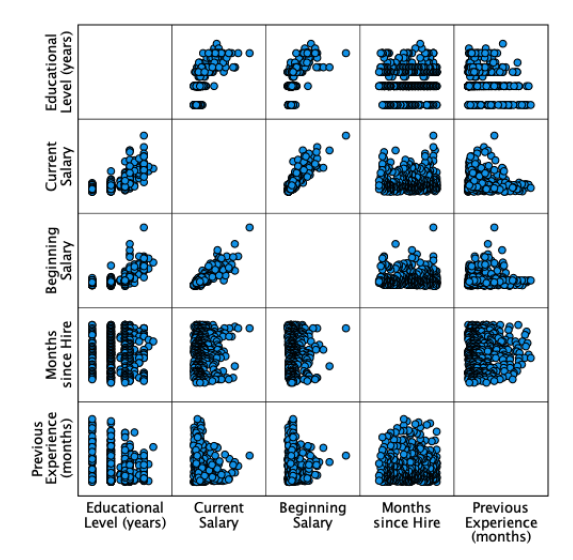

メロトメ 伊 トメ ミトメ ミト 造り  $2990$ 

<<< Asad, Dept. of Engineering, Staffordshire University >>> <[Slide # **12** of 54] >

## Correlation ... test of significance

#### **Correlations**

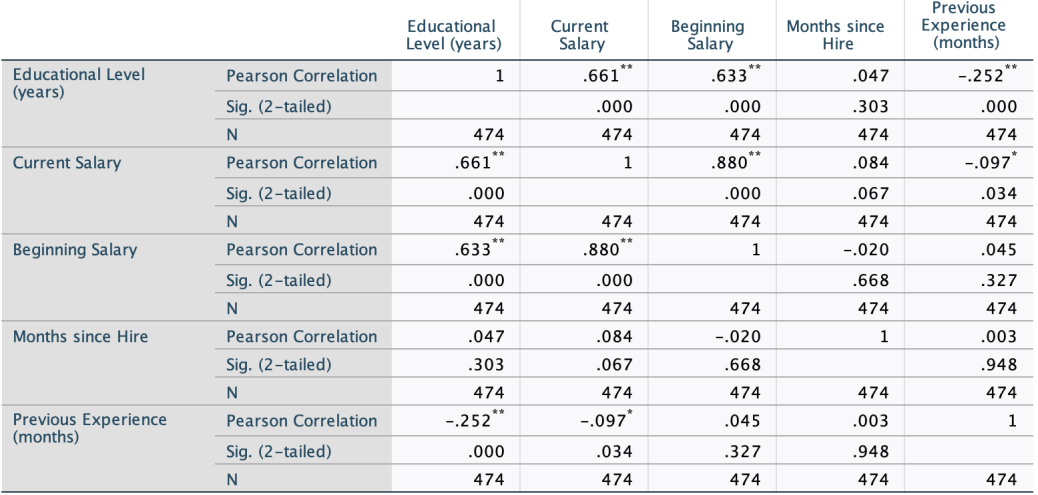

メロトメタトメミトメミト (店) のんぐ

<<< Asad, Dept. of Engineering, Staffordshire University >>> <[Slide # **13** of 54] >

[Introduction: SPSS](#page-1-0) [Basic Statistics and Tests](#page-8-0) [Correlation & Regression with SPSS](#page-9-0) [ANOVA and ANCOVA](#page-31-0)<br>Correlation Correlation Correlation Correlation Correlation Correlation Correlation Correlation Correlation Co

## Regression analysis ... introduction

**Regression analysis** is a statistical technique for investigating and modelling the relationship between variables; more specifically, estimating the effect of a set of variables (explanatory or independent variables) on the response variable (dependent variable).

Applications of regression are numerous and occur in almost every field, including:

- $\blacktriangleright$  engineering
- ▶ physical sciences
- $\blacktriangleright$  economics
- ▶ business & management
- ▶ biological sciences
- $\blacktriangleright$  social sciences

In fact, regression analysis is one of the most widely used statistical techniques.

## Typical regression analysis examples

One may be interested in estimating the effect of

- $\triangleright$  age on height (plants, human being)
- advertisement spending on product sell
- ▶ amount of fertiliser use on crop yield
- ▶ IQ score on exam mark
- ▶ car mileage on car price
- $\blacktriangleright$  item price on their demand

In multiple linear regression, you may want to estimate the effect of several variables simultaneously.

[Introduction: SPSS](#page-1-0) [Basic Statistics and Tests](#page-8-0) [Correlation & Regression with SPSS](#page-9-0) [ANOVA and ANCOVA](#page-31-0) [Logistic regression](#page-44-0) of an and ANOVA and ANCOVA Logistic regression of an analytic regression of an analytic regression of an

## Typical regression analysis examples ...

However, the analysis, particularly, the choice of variables (dependent and the set of explanatory variables) will depend on your specific research objectives. For example, age is a common explanatory variable in medical studies.

However, age may be the dependent variable in many cases. For instance,

- ▶ botanist may be interested in predicting age of trees based on their heights and other factors
- $\triangleright$  archaeologist may want to determine the age of a historic site based on a number of explanatory variables

## Regression model ... setup

A multiple linear regression model:

$$
Y = \beta_0 + \beta_1 X_1 + \beta_2 X_2 + \ldots + \beta_p X_p + \epsilon
$$

*Y* → dependent/response variable  $X_1, X_2, \ldots, X_n \rightarrow \text{independent/explanatory variables}$  $\beta_0 \rightarrow$  intercept  $\beta_1, \beta_2, \ldots, \beta_n \rightarrow$  slopes or effect of the variables  $\epsilon \rightarrow$  error term

Assumptions:

 $\blacktriangleright$  liner relationship

 $\triangleright$   $\epsilon \rightarrow$  error terms are independent, normally distributed with mean 0 and constant variance

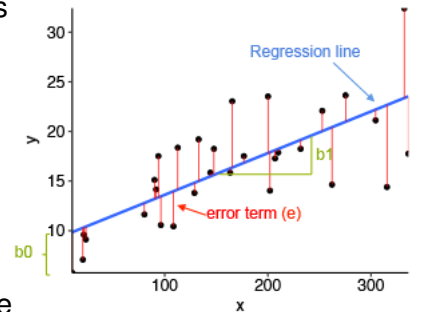

[Introduction: SPSS](#page-1-0) [Basic Statistics and Tests](#page-8-0) [Correlation & Regression with SPSS](#page-9-0) [ANOVA and ANCOVA](#page-31-0)<br>Correlation Correlation and ANOVA and ANOVA and ANOVA and ANOVA CORRELATION CORRELATION CORRELATION CONTROLS

#### Regression analysis strategy First step:

- $\blacktriangleright$  investigate the relationship among the variable, particularly, the response variable with other variables using correlation analysis
- $\blacktriangleright$  if you find a reasonable indication that a linear regression of the response variable with other variables is suitable then perform the analysis

Second step:

- $\triangleright$  Perform the regression analysis selecting the variables (response and explanatory) appropriately
- ▶ Check the results whether the error assumptions are met (independent or scattered, constant variance)
- ▶ Normality of the errors
- ▶ Any multicollinearity among explanatory variables? Any outlier? Any influential observation?
- $\triangleright$  Find the best set of explanatory variables (only significant variables final **[m](#page-9-0)[o](#page-30-0)[d](#page-31-0)[el](#page-9-0)**[\)](#page-30-0)  $\equiv$   $\cap$   $\cap$ Asad, Dept. of Engineering, Staffordshire University >>> <[Slide # 18 of 54] >

## Regression example ... Employee.sav data

#### Information on:

▶ id, gender, birth date, education level (in single years), job category (managerial, clerical, custodial), current salary, beginning salary, months since hire, previous experience in months, minority classification (yes/no)

### Our research question is:

- $\triangleright$  Are the factors: gender, education level, job category, beginning salary, months since hire, previous experience in months, minority classification significant for **salary change**?
- ▶ If so, can we predict the salary change for a person based on the set of explanatory variable values for that person.

### Regression analysis with Employee.sav data

 $\triangleright$  First, compute salary change (salchange) = Current salary - Beginning salary

Descriptive statistics of salchange:

#### **Descriptive Statistics**

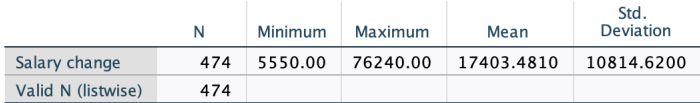

**KOD KARD KED KED E VOOR** 

### Explore the relation between variables

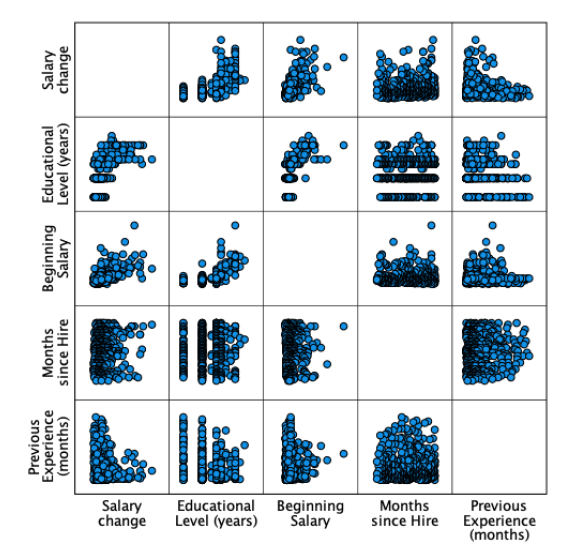

 $\equiv$  990 メロトメ 御 トメ ヨ トメ ヨ ト

<<< Asad, Dept. of Engineering, Staffordshire University >>> <[Slide # **21** of 54] >

## Testing significance of correlation coefficients

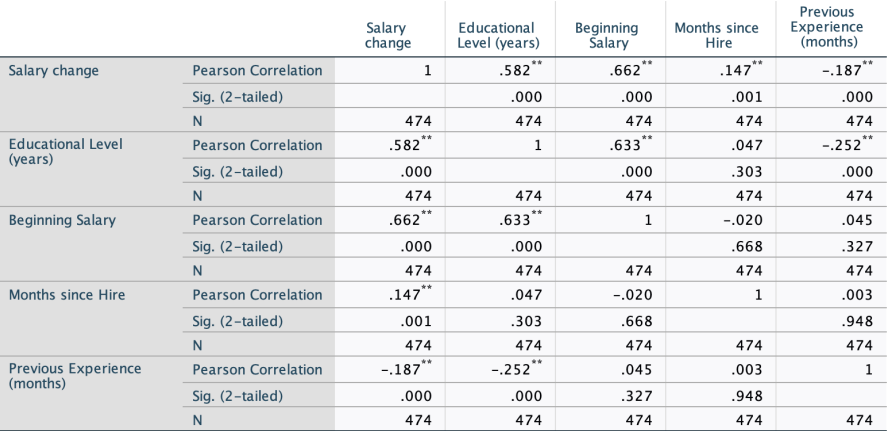

#### **Correlations**

\*\*. Correlation is significant at the 0.01 level (2-tailed).

[Introduction: SPSS](#page-1-0) [Basic Statistics and Tests](#page-8-0) [Correlation & Regression with SPSS](#page-9-0) [ANOVA and ANCOVA](#page-31-0) [Logistic regression](#page-44-0) concerned and ANOVA and ANCOVA Logistic regression concerned and and ANOVA and ANOVA and ANCOVA

#### Tests for other categorical variables

- ▶ Perform t-test whether salary change is significant for gender and minority (two category variable) (some people use point biserial correlation)
- ▶ Perform one-way ANOVA for to test whether salary change is significant for job category

## Performing ML regression analysis - variable setup in SPSS

Categorical variables need to re-generated as dummy variables:

- ▶ Variables with two categories like gender and minority can be easily by coded as 1 and  $0$ .
- ▶ Job category variable has three categories. Therefore, two dummy variables need to be created:

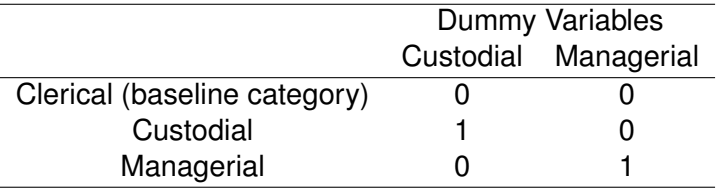

## Performing ML regression analysis- a demo with Employee.sav

Linear regression: Analyze  $\rightarrow$  Regression  $\rightarrow$  Linear

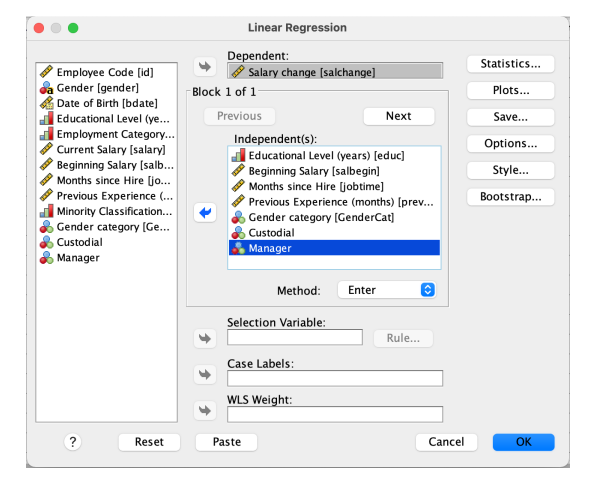

**KED KAD KED KED E YOUR** 

<<< Asad, Dept. of Engineering, Staffordshire University >>> <[Slide # **25** of 54] >

## Regression SPSS Demo ... with Employee.sav

Look at:

- ▶ Model Summary
- ▶ ANOVA table
- $\blacktriangleright$  Coefficients

Further checks on:

- ▶ error assumptions: independent or scattered, constant variance
- normality of the errors
- $\blacktriangleright$  any multicollinearity
- any outlier or influential observation
- $\blacktriangleright$  variable selection

[Introduction: SPSS](#page-1-0) [Basic Statistics and Tests](#page-8-0) [Correlation & Regression with SPSS](#page-9-0) [ANOVA and ANCOVA](#page-31-0)<br>Correlation and Annual Correlation of Correlation Correlation Correlation Correlation Correlation Correlation

## Regression SPSS Demo ... with Employee.sav

Issues:

- ▶ Errors are not scattered
- ▶ Variance is not constant
- $\blacktriangleright$  Frror distribution is not normal

Remedial measures:

- $\blacktriangleright$  There are several ways to solve these issues
- One simple way is to make a transformation of the response variable (salary change)

 $\triangleright$  we will perform a natural logarithm transformation and re-perform the analysis Note: No multicollinearity is observed as VIF for all variables found to be between

1 and 10. VIFs exceeding 4 warrant further investigation, while VIFs exceeding 10 are signs of serious multicollinearity requiring correction.

KID KAP KERKER E KAQO

<<< Asad, Dept. of Engineering, Staffordshire University >>> <[Slide # **27** of 54] >

[Introduction: SPSS](#page-1-0) [Basic Statistics and Tests](#page-8-0) [Correlation & Regression with SPSS](#page-9-0) [ANOVA and ANCOVA](#page-31-0) [Logistic regression](#page-44-0) and ANOVA and ANOVA and ANCOVA Logistic regression and ANOVA and ANOVA

## Regression SPSS Demo ... with Employee.sav

Identifying outliers: if the error is too high for an observation

Identifying influential observations:

▶ Difference in Fits (DFF): An observation is deemed influential if the absolute value of its DFF value is greater than:

$$
2\sqrt{\frac{k+2}{n-k-2}} = 2\sqrt{\frac{7+2}{474-7-2}} = 0.0387
$$

 $k \rightarrow$  no. of explanatory variables and  $n \rightarrow$  no. of total observations

- $\triangleright$  Cook's distance: if greater than 0.5, then it may be influential, if greater than 1 or far apart from other values, then it quite likely to be influential.
- $\triangleright$  Leverage: A common rule is to flag any observation whose leverage value is 3 times larger than the mean leverage value:  $p/n = 7/474 = 0.0148$  $(\times3 = 0.0444).$  $(\times3 = 0.0444).$  $(\times3 = 0.0444).$  $(\times3 = 0.0444).$  $(\times3 = 0.0444).$  $(\times3 = 0.0444).$  $(\times3 = 0.0444).$  $(\times3 = 0.0444).$  $(\times3 = 0.0444).$  $(\times3 = 0.0444).$

<span id="page-30-0"></span>[Introduction: SPSS](#page-1-0) [Basic Statistics and Tests](#page-8-0) [Correlation & Regression with SPSS](#page-9-0) [ANOVA and ANCOVA](#page-31-0)<br>Correlation and Another Correlation Correlation Correlation Correlation Correlation Correlation Correlation Co

## Choosing the best set of explanatory variables

## SPSS options:

- $\blacktriangleright$  Enter: forces all variables to be in the model
- $\triangleright$  Stepwise: removing the weakest correlated variable
- Remove: all variables in a block are removed in a single step.
- ▶ Backward: all variables are entered into the equation and then sequentially removed based on the smallest partial correlation
- ▶ Forward: adding variables based on the highest correlation/partial correlation

A demo with different selection method for  $Emplove$ . sav data.

<span id="page-31-0"></span>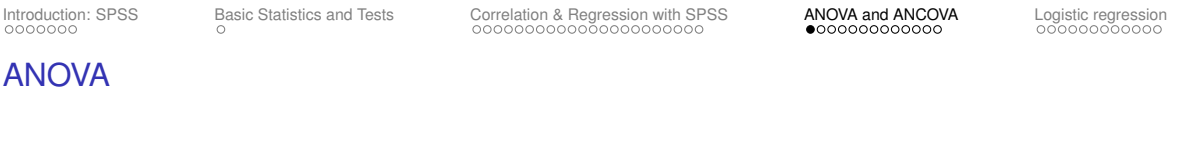

Analysis of variance (ANOVA) is a statistical technique that is used to check if the means of three or more groups are significantly different from each other. ANOVA checks the impact of one or more factors by comparing the means of different samples. In one-way ANOVA, we consider only one factor (with three or more categories).

Some examples:

- whether different variety of crops give different amount of production
- whether different levels of factors affect plants and wildlife
- ▶ whether different types of promotions, store layouts, advertisement tactics, etc. lead to different sales
- ▶ whether or not different medications affect patients differently

[Introduction: SPSS](#page-1-0) [Basic Statistics and Tests](#page-8-0) [Correlation & Regression with SPSS](#page-9-0) [ANOVA and ANCOVA](#page-31-0) [Logistic regression](#page-44-0) on and ANCOVA and ANCOVA Logistic regression on an and ANCOVA and ANOVA and ANCOVA

## ANOVA assumptions

Assumptions:

- ▶ Independence of observations
- ▶ Normally-distributed response variable
- $\blacktriangleright$  Homogeneity of variance

If the assumptions are not satisfied, we can perform non-parametric approaches.

[Introduction: SPSS](#page-1-0) [Basic Statistics and Tests](#page-8-0) [Correlation & Regression with SPSS](#page-9-0) [ANOVA and ANCOVA](#page-31-0) [Logistic regression](#page-44-0) of the ANOVA and ANCOVA Logistic regression of the ANOVA ANOVA ANOVA ANOVA

## One-way ANOVA - Diet.sav dataset

#### Variables

▶ Person, Gender, Age, Height, Preweight, Diet, Weight6weeks

One-way ANOVA: we shall now consider only diet and weight loss (= Preweight - Weight6weeks). Also, we will think that experiment was conduct with a homogeneous cohort of people (no other extraneous source of variation involved).

### Research interest:

- ▶ Our main goal is to find whether the different diets have impacted weight loss. More specifically, whether the different diets impacted differently
- $\blacktriangleright$  If so, then which diet is different than others

## Pre-analysis descriptives and assumption checks

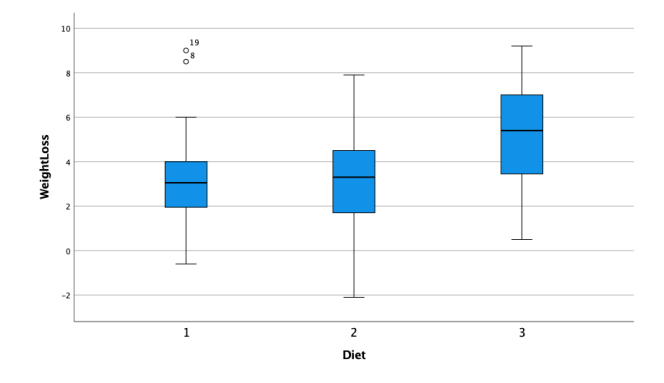

イロト (母) イミドイミド (毛) りんぴ

## Pre-analysis descriptives and assumption checks

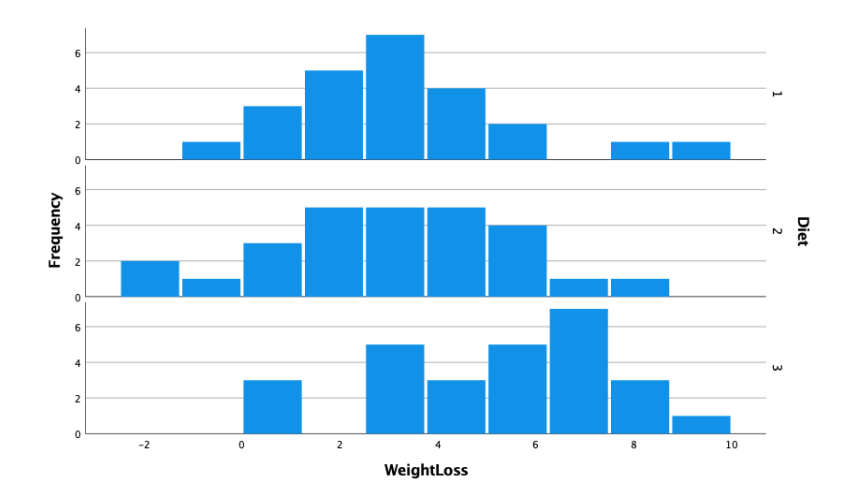

メロトメ還 トメ 君 トメ 君 トー  $E = \Omega Q$  <<< Asad, Dept. of Engineering, Staffordshire University >>> <[Slide # **34** of 54] >

#### ANOVA (1-way): Analyze  $\rightarrow$  Compare Means  $\rightarrow$  One-Way ANOVA

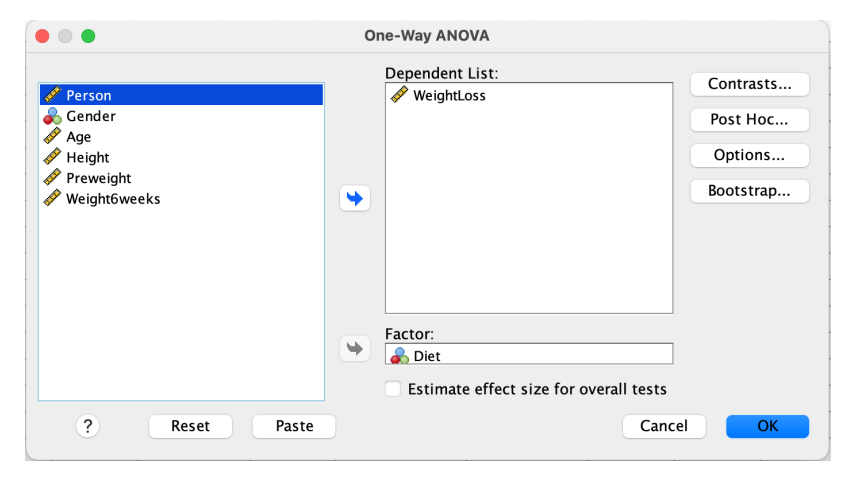

**KOD KAR KED KED E VOOR** 

[Introduction: SPSS](#page-1-0) [Basic Statistics and Tests](#page-8-0) [Correlation & Regression with SPSS](#page-9-0) [ANOVA and ANCOVA](#page-31-0) [Logistic regression](#page-44-0) of the Regression of the Regression of the Regression of the Regression of the Regression of the Regress

### Demo of ANOVA with Diet.say data

#### ANOVA outputs:

- $\blacktriangleright$  Tests of homogeneity of variances
- ▶ ANOVA table
- ▶ Post Hoc test table (multiple comparison)

**KOD KAR KED KED E VAN** 

[Introduction: SPSS](#page-1-0) [Basic Statistics and Tests](#page-8-0) [Correlation & Regression with SPSS](#page-9-0) [ANOVA and ANCOVA](#page-31-0) [Logistic regression](#page-44-0) on an and ANCOVA and ANCOVA Logistic regression on an analytic regression of the correlation of the corr

Two-way ANOVA with Diet.sav data ...

In two-way ANOVA, you add (believe) an extra source of variation, which is referred to as "blocking" effect (gender is added as block)

ANOVA (2-way): Analyze  $\rightarrow$  General Linear Model  $\rightarrow$  Univariate

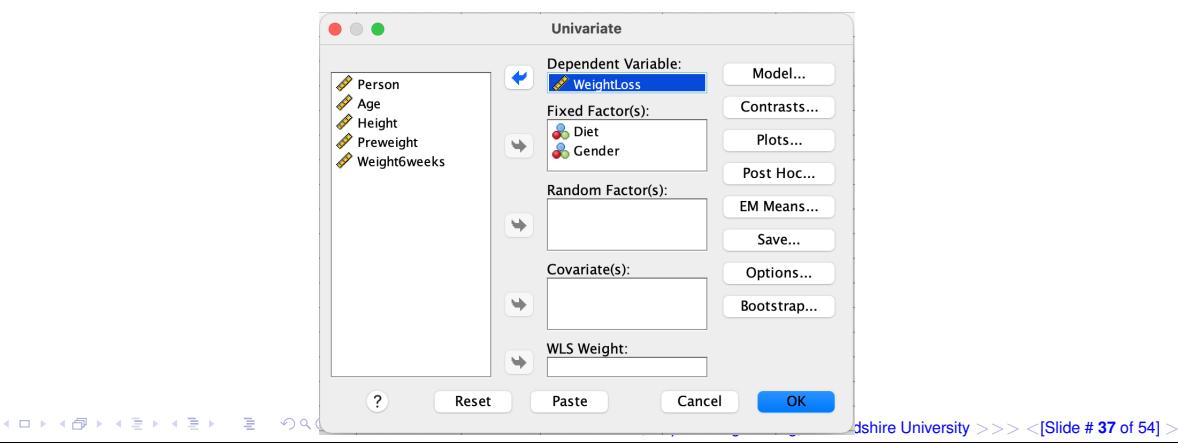

[Introduction: SPSS](#page-1-0) [Basic Statistics and Tests](#page-8-0) [Correlation & Regression with SPSS](#page-9-0) [ANOVA and ANCOVA](#page-31-0) [Logistic regression](#page-44-0)<br>Correlation: ANOVA CORRECT CORRECT CORRECT CORRECT CORRECT CORRECT CORRECT CORRECT CORRECT CORRECT CORRE

## Two-way ANOVA ...

Options:

- ▶ Model (selection)
- ▶ Plots (interaction plot)
- ▶ Post Hoc tests (between different levels of the factor)
- ▶ Options (residual plot)

Note: You still need to check the assumption (normality and homogeneity of variance) like you have done for one-way ANOVA.

[Introduction: SPSS](#page-1-0) [Basic Statistics and Tests](#page-8-0) [Correlation & Regression with SPSS](#page-9-0) [ANOVA and ANCOVA](#page-31-0) [Logistic regression](#page-44-0) of the ANOVA and ANCOVA Logistic regression and ANOVA ANOVA ANOVA ANOVA ANOVA ANOVA ANOVA ANOVA ANOVA AN

#### Two-way ANOVA with Diet.sav data ...

Outputs:

- ▶ ANOVA table (Tests of between-subjects effects)
- $\blacktriangleright$  Estimated marginal means
- ▶ Post Hoc Test
- $\blacktriangleright$  Profile plot (for interaction checking)

 $A(D) \rightarrow A \overline{p} + A \overline{p} + A \overline{p} + A \overline{p} + A \overline{p}$ 

[Introduction: SPSS](#page-1-0) [Basic Statistics and Tests](#page-8-0) [Correlation & Regression with SPSS](#page-9-0) [ANOVA and ANCOVA](#page-31-0) [Logistic regression](#page-44-0) of an and ANOVA and ANCOVA Logistic regression and ANCOVA

ANCOVA

ANCOVA is similar to traditional ANOVA but is used to detect a difference in means of three or more independent groups, whilst controlling for scale covariates.

Difference with MLR: the research objective and data collection (in MLR concentration is on all explanatory factors and data collected come from many ways, whereas in ANCOVA still you look for the effect of the study factor and data are generated through experiments).

- ▶ Performed exactly the same way as you have seen in two-way ANOVA ANOVA (2-way): Analyze  $\rightarrow$  General Linear Model  $\rightarrow$  Univariate
- ▶ model assumptions, selection, SPSS options exactly the same, other than selecting the covariables

## ANCOVA ...

#### ANCOVA: Analyze → General Linear Model → Univariate

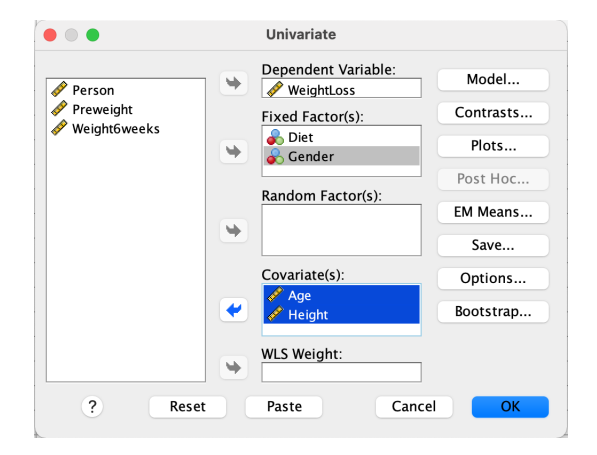

**KOD KAR KED KED E VOOR** 

<<< Asad, Dept. of Engineering, Staffordshire University >>> <[Slide # **41** of 54] >

<span id="page-43-0"></span>

## ANCOVA ... demo

A quick demo of ANCOVA with  $Diet$ . sav data ...

メロトメタトメミトメミト (ミ) の女の

<<< Asad, Dept. of Engineering, Staffordshire University >>> <[Slide # **42** of 54] >

## <span id="page-44-0"></span>Logistic regression - introduction

In MLR, we have seen:

- $\blacktriangleright$  the response variable (dependent) is continuous and
- $\triangleright$  takes values between  $-\infty$  and  $+\infty$

Now consider that you want to find the significant factors associated with

- $\triangleright$  developing lung cancer (Yes/No) age, gender, ethnicity, occupation, smoking status, family history, etc.
- $\triangleright$  customers would default (Yes/No) age, gender, ethnicity, occupation, income group, number of family members, credit history, etc.
- $\triangleright$  preference of apple's iPhone (Yes/No) age, gender, ethnicity, occupation, income group, region, etc.

[Introduction: SPSS](#page-1-0) [Basic Statistics and Tests](#page-8-0) [Correlation & Regression with SPSS](#page-9-0) [ANOVA and ANCOVA](#page-31-0) [Logistic regression](#page-44-0) and ANOVA and ANOVA and ANCOVA Logistic regression and ANOVA and ANOVA

#### Logistic regression ...

In each example, the response variables has two outcomes: Yes and No. Therefore, the MLR cannot be applied.

- $\triangleright$  We can apply the logistic regression model
- ▶ The model is, more specifically, referred to as "binary logistic regression model"
- $\blacktriangleright$  The functional form of the model is given by:

$$
\mathbb{P}(Y=1) = \frac{\exp(\beta_0 + \beta_1 X_1 + \beta_2 X_2 + \ldots + \beta_p X_p)}{1 + \exp(\beta_0 + \beta_1 X_1 + \beta_2 X_2 + \ldots + \beta_p X_p)}
$$

 $\triangleright$  We don't have to understand the complex form, but it is worth noting that the "Yes" and "No" are modelling through some probabilistic mechanism

#### Logistic regression ...

Some good aspects

- ▶ minimal assumption unlike multiple linear regression (MLR)
- easy way of interpretation of parameters using odds ratios
- ▶ SPSS implementation is much easier, even easier than MLR
- ▶ significance testing of factors and model selection options in SPSS are similar to MLR (though mathematical setup are different)

**KED KAD KED KED E YOUR** 

#### A quick example ... heart disease incidence

- ▶ Response variable: incidence of heart disease Yes/No
- $\triangleright$  Explanatory variables: age (in years), weight (in Kg), gender (male 1/female - 0), VO2max (maximal aerobic capacity)

## A quick example ... heart disease incidence

## Logistic regression:  $Analyze \rightarrow Regression \rightarrow Binary$  Logistic

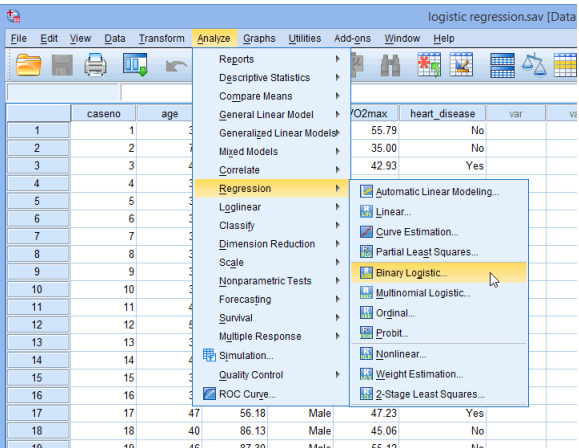

**KOKKARKKEKKE ARA** 

<<< Asad, Dept. of Engineering, Staffordshire University >>> <[Slide # **47** of 54] >

## A quick example ... heart disease incidence

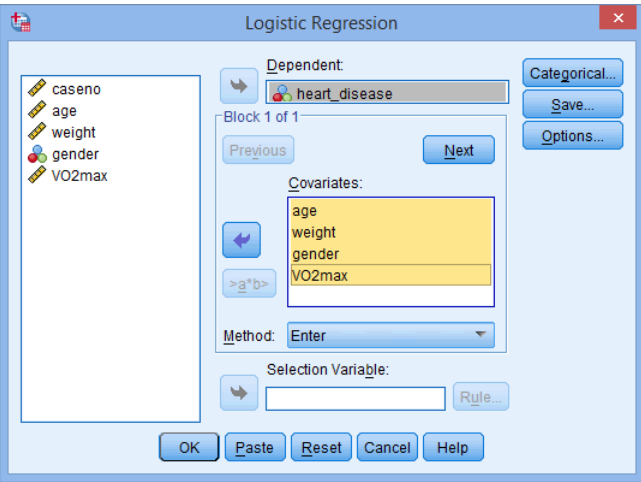

メロトメタトメミトメミト (ミ) の女の

<<< Asad, Dept. of Engineering, Staffordshire University >>> <[Slide # **48** of 54] >

## A quick example ... heart disease incidence

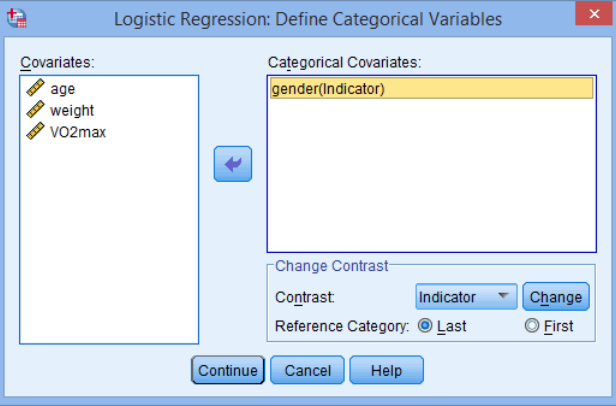

メロトメタトメミトメミト (ミ) の女の

#### A quick example ... heart disease incidence

#### **Variables in the Equation**

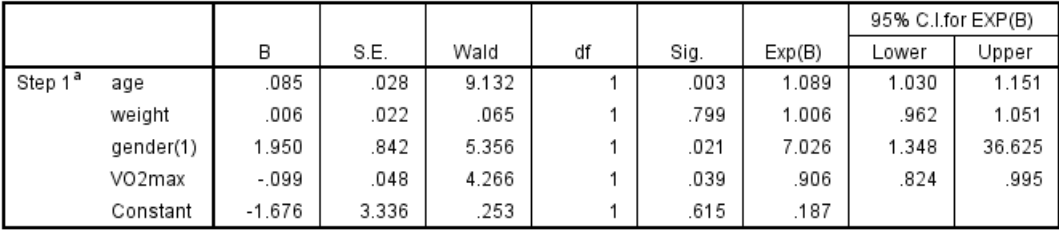

a. Variable(s) entered on step 1: age, weight, gender, VO2max.

イロメイタメイミメイミメーミ りんぴ

#### Logistic regression - SPSS demo with  $CHD$ .  $sav$  dataset

Logistic regression: Analyze  $\rightarrow$  Regression  $\rightarrow$  Binary Logistic

- $\blacktriangleright$  Run the model
- ▶ See the model result with "Enter method"
- ▶ Find the most suitable model using forward/backward conditional/LR/Wald

イロト (母) イミドイミド (ミークダゼ

## Learning summary and practical

- ▶ Basics on SPSS (brief)
- ▶ Basic stats, tests of significance, correlation and ML regression
- ▶ ANOVA (one and two-way) and ANCOVA
- ▶ Logistic regression

Practice:

- ▶ Three datasets: Employee.sav, Diet.sav and CHD.sav are available through graduate school
- $\blacktriangleright$  Have some practice the same you've learned today
- ▶ Perform basic stats, tests, correlation analysis and develop a regression model for salary increase with the relevant explanatory variables
- ▶ Perform one and two-way ANOVA and ANCOVA with the research questions we have discussed for diet data
- [fi](#page-43-0)[nd](#page-55-0) [t](#page-43-0)[h](#page-44-0)[e](#page-55-0) [m](#page-0-0)[ost](#page-55-0) suitable model with CHD data.<br>
Find the most suitable model with CHD data. ▶ Perform a logistic regression analysis to identify factors for heart disease and

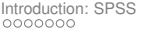

## **References**

- Arbuckle, J. L. (2020). IBM SPSS Amos 27 User's Guide. Amos Development Corporation.
- ▶ Montgomery, D. C., Peck, E. A., & Vining, G. G. (2021). Introduction to linear regression analysis. John Wiley & Sons.
- ▶ Montgomery, D. C. (2017). Design and analysis of experiments. John Wiley & sons.
- ▶ Dobson, A. J., & Barnett, A. G. (2018). An introduction to generalized linear models. CRC press.
- ▶ Many online lecture notes, websites and resources (from where images, texts and datasets are taken).

<span id="page-55-0"></span>

# Many thanks for attending the session

Please feel free to question/comment

- $\blacksquare$  md.asaduzzaman@staffs.ac.uk
	- Www.mdasad.com
- www.staffs.ac.uk/people/md-asaduzzaman

**KOD KAR KED KED E VOOR** 

Asad, Dept. of Engineering, Staffordshire University >>> <[Slide # 54 of 54] >